## **D211 Student Email at Google - How to Access**

- 1. Navigate to *[gmail.com](http://www.gmail.com/)*
- 2. Enter your username, which will be composed of your lastname and the 4 digits. *e.g. cougar1111.* (this student's full email would be cougar1111@students.d211.org)
- 3. Enter your password, which will be your student id number preceded by 000 e.g *.000535353*

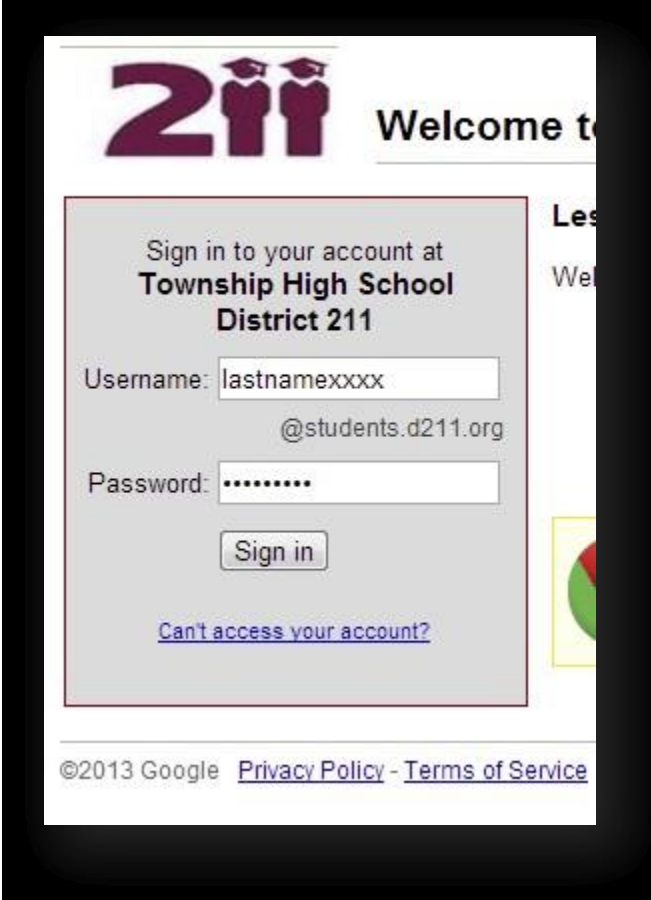

4. Read welcome information and accept terms. Your inbox will display after this step.

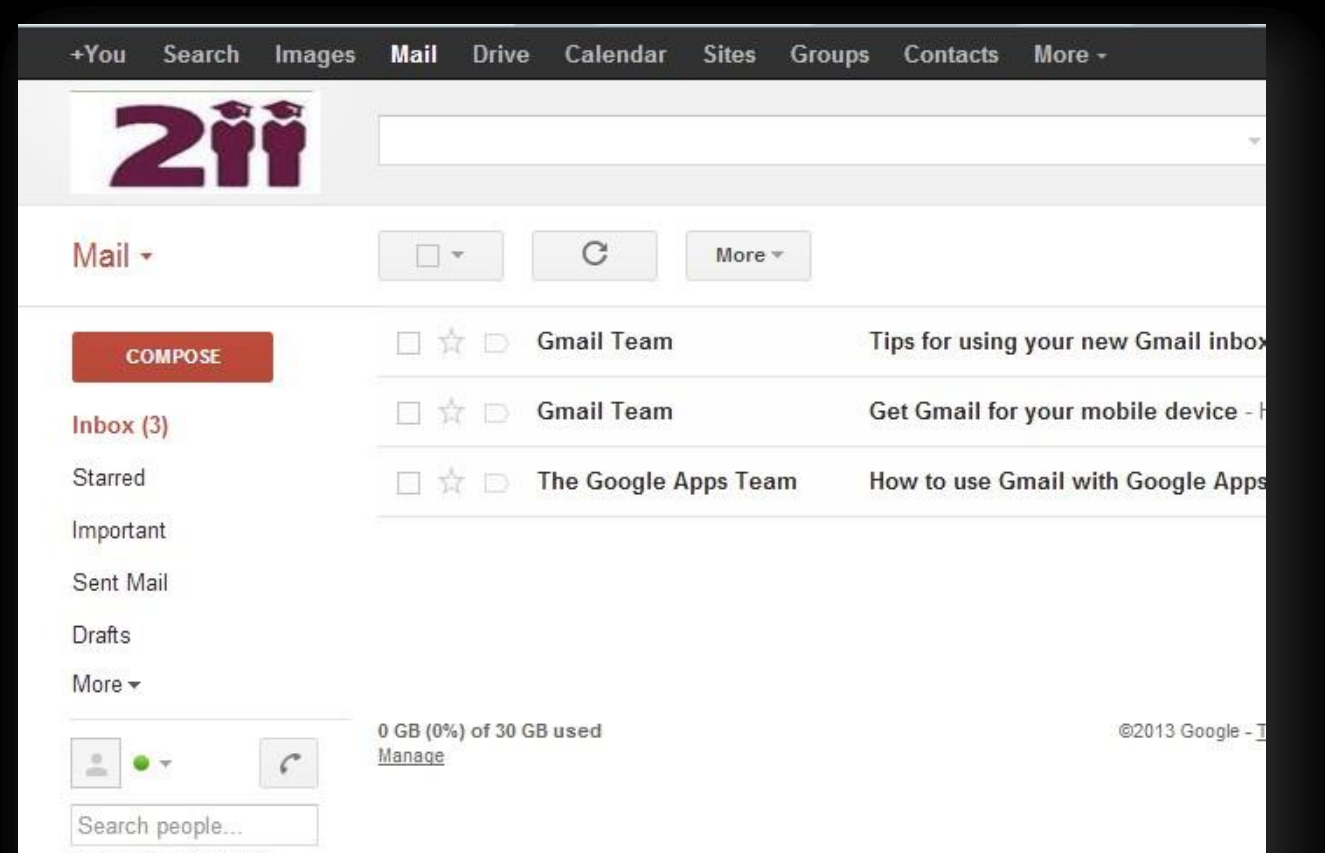

Looks like you don't have anyone to chat with yet. Invite some contacts to get started. Learn more